Der Ferrocenversuch soll im elektronischen Laborjournal Chemotion eingetragen werden. Dies gilt als erfolgreich durchgeführt, wenn Sie

a) alle Einzelreaktionsgleichungen in Chemotion richtig eingetragen haben

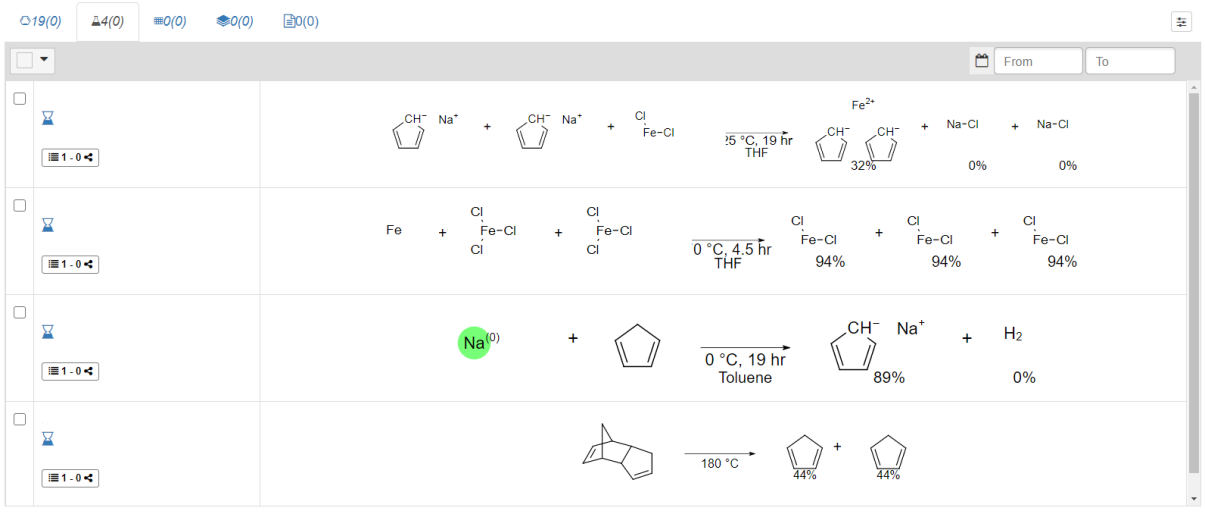

b) alle Einwaagen, Volumina, Stoffmengenberechnungen, Reaktionsbedingungen (z.B. Reaktionszeit, Versuchstemperatur und -zeit), Aufreinigungsschritte und Ausbeuten eingetragen haben

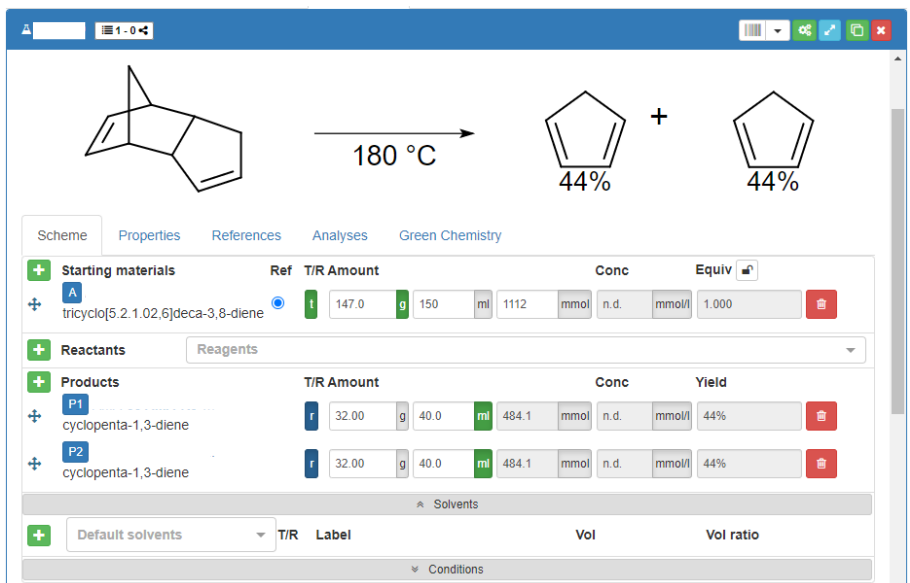

c) für jeden Schritt die Literatur bei References angegeben haben. Dies geht am einfachsten, wenn Sie die DOI an der entsprechenden Stelle eingeben

d) für alle Einzelreaktionen die Reaktionsbeschreibung in dem Feld Description beschrieben haben

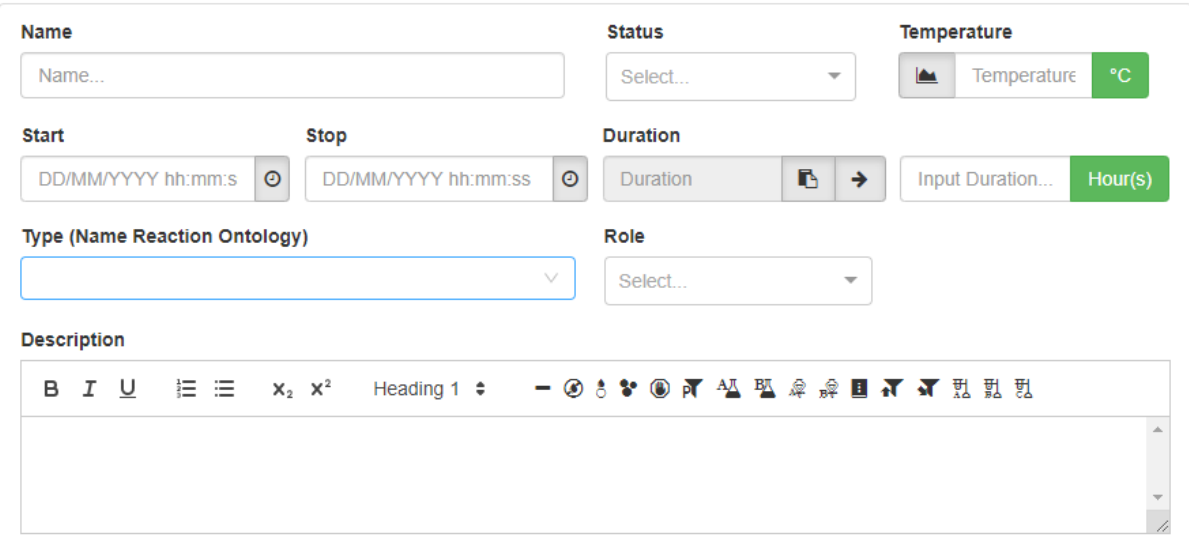

Bitte beachten Sie, dass Sie den Text bei Description so verfassen, wie sie auch in einem Forschungsbericht geschrieben wird. Das bedeutet, dass man in der Regel keine Glasgeräte nennt, die man für den Reaktionsaufbau verwendet hat, es sei denn besondere Geräte wurden verwednet, wie beispielsweise ein KPG-Rührer. Sicherheitsrelevante Aspekte, wie beispielsweise das kalte Ölbad zum Abschrecken sollten dementsprechend auch genannt werden. Praktisch ist es auch, wenn am Anfang der Beschreibung erwähnt wird, dass unter Schutzgas gearbeitet wurde, dann muss das später im Text nicht immer erwähnt werden. Bei der Beschreibung der Reaktion nennt man den Stoff und schreibt in Klammer dahinter (x g, x mo, x Äq.).

Hier ist ein kleines Beispiel:

Die Synthese erfolgte unter Schutzgasbedingungen nach der angegebenen Literatur. THF wurde über Natrium mit Benzophenon als Indikator getrocknet.

Eisen(III)-chlorid (x g, x mol, x Äq.) und Eisenpulver (x g, x mol, x Äq.) wurden in THF (x mL) suspendiert und 4 h unter Rückfluss gerührt.

Praktischerweise wird diese Form in Chemotion automatisch erzeugt, wenn man den blau hinterlegten Buchstaben vor dem Stoff im Reaktionsschema klickt.

e) das 1H-NMR-Spektrum als jcamp-Datei in Chemotion gespeichert haben und man es in SpectraEditor ansehen kann

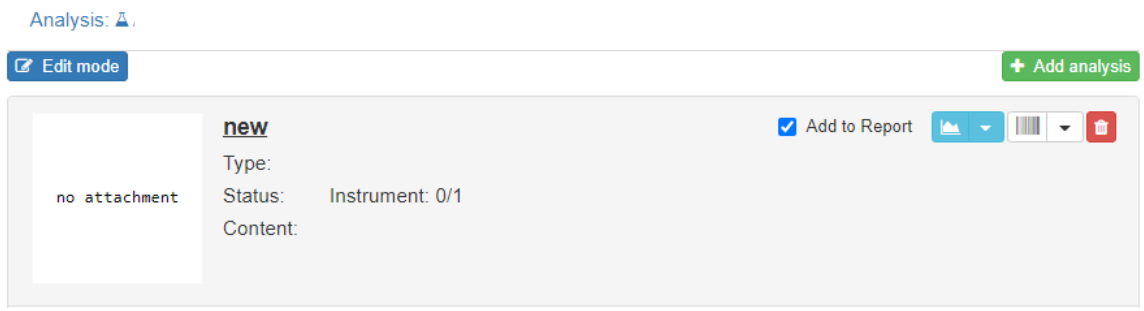

- f) Ihre Einträge dem betreuenden Assistenten / der betreuenden Assistentin in Chemotion "geteilt" haben
- g) dem betreuenden Assistenten / der betreuenden Assistentin den Report als PDF-Datei gesendet haben, wo alle Reaktionen in einem Dokument zusammengefasst sind.

Bitte beachten Sie, dass die gezeigten Bilder nur exemplarisch zu verstehen sind und nicht zwangsläufig alle Details vollständig gezeigt werden.